# **MODUL11 KONSEP DASAR SOCKET PROGRAMMING**

### TUJUAN PEMBELAJARAN:

- 1. Mahasiswa memahami konsep aplikasi client server di jaringan.
- 2. Mahasiswa memahami konsep pemprograman socket.
- 3. Mahasiswa memahami jenis jenis pemprograman socket.
- 4. Mahasiswa mampu membangun program socket sederhana

## **DASAR TEORI**

Setiap aplikasi di jaringan, transaksinya didasarkan pada konsep *client-server*. Sebuah server dan sebuah atau beberapa client yang meminta/request pelayanan ke server. Fungsi server sebagai pengatur *resource* yang ada, yang menyediakan pelayanan dengan memanfaatkan resource yang untuk kebutuhan client. Proses ini (proses *client*server) bisa dijalankan pada sebuah komputer (komputer tunggal) atau bisa juga satu komputer berfungsi sebagai server dan sebuah atau beberapa komputer berfungsi sebagai client.

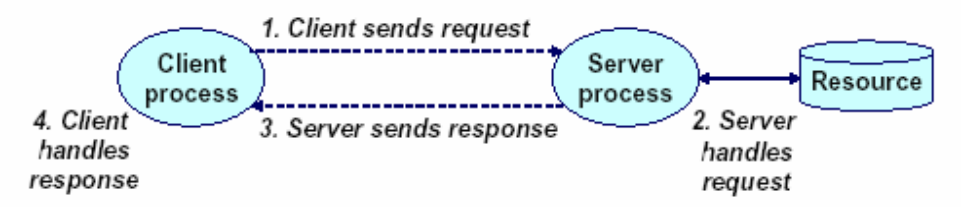

Gambar 9.1 Transaksi Client – server

Aplikasi *client-server* menggunakan protokol *tranport* untuk saling berinteraksi. Ketika proses interaksi terjadi, suatu aplikasi harus memberikan informasi-informasi secara detail tentang:

- Informasi tentang apakah dia *client* atau server.
- Pengirim memberikan informasi tentang data yang dikirim.
- Penerima memberikan informasi tentang dimana data diletakkan dll

Antarmuka (*interface*) antara program aplikasi dengan protokol komunikasi pada suatu sistem operasi disebut *Application Program Interface (API)*. *API* didefinisikan sebagai suatu kumpulan instruksi yang mendukung proses interaksi antara suatu perangkat lunak dengan suatu protokol yang digunakan.

Pada mesin keluarga Linux, socket terintegrasi dengan I/O sehingga aplikasi yang berkomunikasi dengan *socket*, cara kerjanya sama dengan suatu aplikasi yang mengakses peralatan I/O. Oleh karena itu untuk memahami cara kerja socket pada Linux, sebelumnya harus juga memahami fasilitas I/O pada Linux.

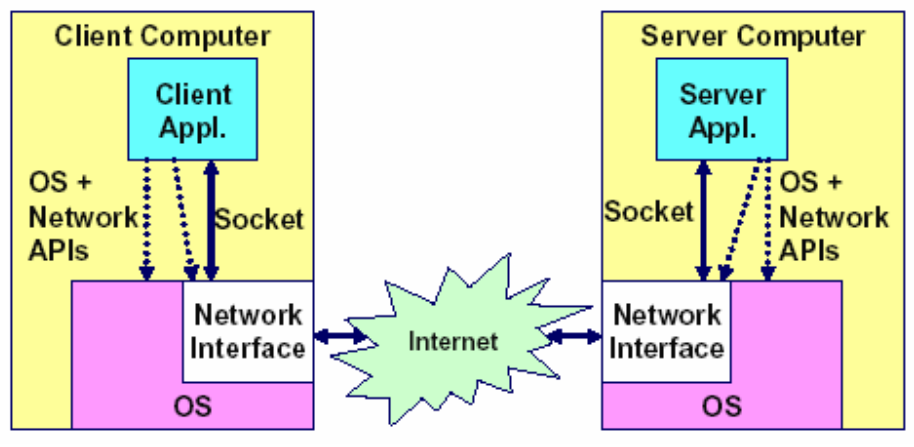

Gambar 9.2 Aplikasi Jaringan

Pada saat suatu aplikasi berkomunikasi, awalnya aplikasi membuat socket baru, maka pada aplikasi tersebut akan diberikan nomer yang digunakan sebagai referensi socket. Jika ada suatu sistem yang menggunakan nomer referensi socket tersebut, maka akan terjalin suatu jaringan komunikasi antar komputer sebaik transfer data lokal.

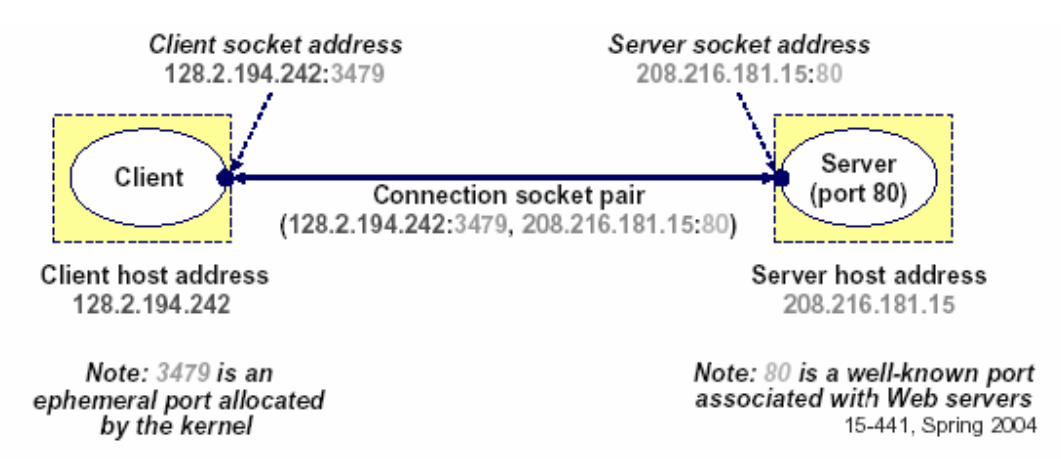

Untuk berkomunikasi dengan server, client harus tahu nomor IP server begitu juga nomor *port* vang dituju, nomor port menunjukkan service vang dijalankan. Contoh port 23 untuk Telnet Server, port 25 untuk Mail Server dan port 80 untuk Web Server, Dalam hal ini aplikasi di client sudah mengetahui port yang akan dituju. Contoh program aplikasi di client yang meminta service di server ada;ah ftp, telnet, ssh. Untuk melihat service bisa dilihat pada file /etc/services.

Program vang berjalan di server, akan berjalan sepanjang waktu (disebut sebagai daemon) sampai mesin/service dimatikan, menunggu request dari *client* sesuai service yang diminta.

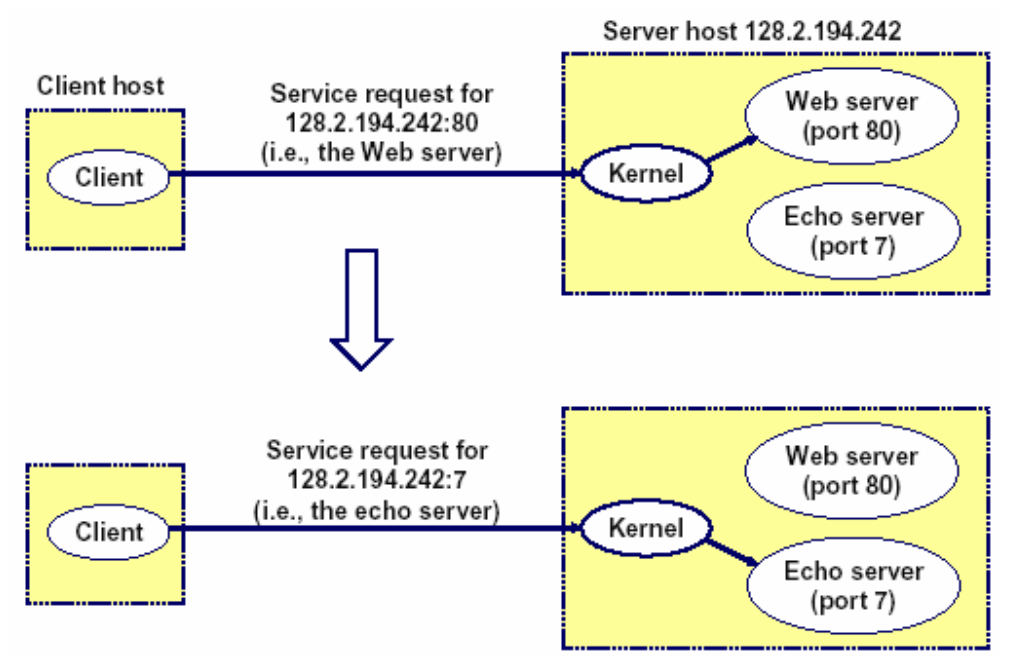

Gambar 9.3 Menggunakan Port untuk identifikasi service

Jadi Socket adalah mekanisme komunikasi yang memungkinkan terjadinya pertukaran data antar program atau proses baik dalam satu mesin maupun antar mesin. Gaya pemrograman soket sendiri berawal dari sistem Unix BSD yang terkenal dengan kepeloporannya pada bidang penanganan jaringan, sehingga sering disebut BSD Socket. Socket pertama kali diperkenalkan di sistem Unix BSD versi 4.2 tahun 1983 sebagai kelanjutan dari implementasi protokol TCP/IP yang muncul pertama kali pada sistem Unix BSD 4.1 pada akhir 1981. Hampir setiap varian Unix dan Linux mengadopsi BSD Socket.

Linux menggunakan paradigma open-read-write-close. Sebagai contoh, suatu aplikasi pertama harus memanggil open untuk menyiapkan file yang akan diakses. Kemudian aplikasi tersebut memanggil read atau write untuk membaca data dari pada file atau menuliskan data ke *file*. Setelah itu *close* dijalankan untuk mengakhiri aplikasi yang digunakan. Interface soket dalam berkomunikasi bisa dilihat pada gambar 9.4 berikut:

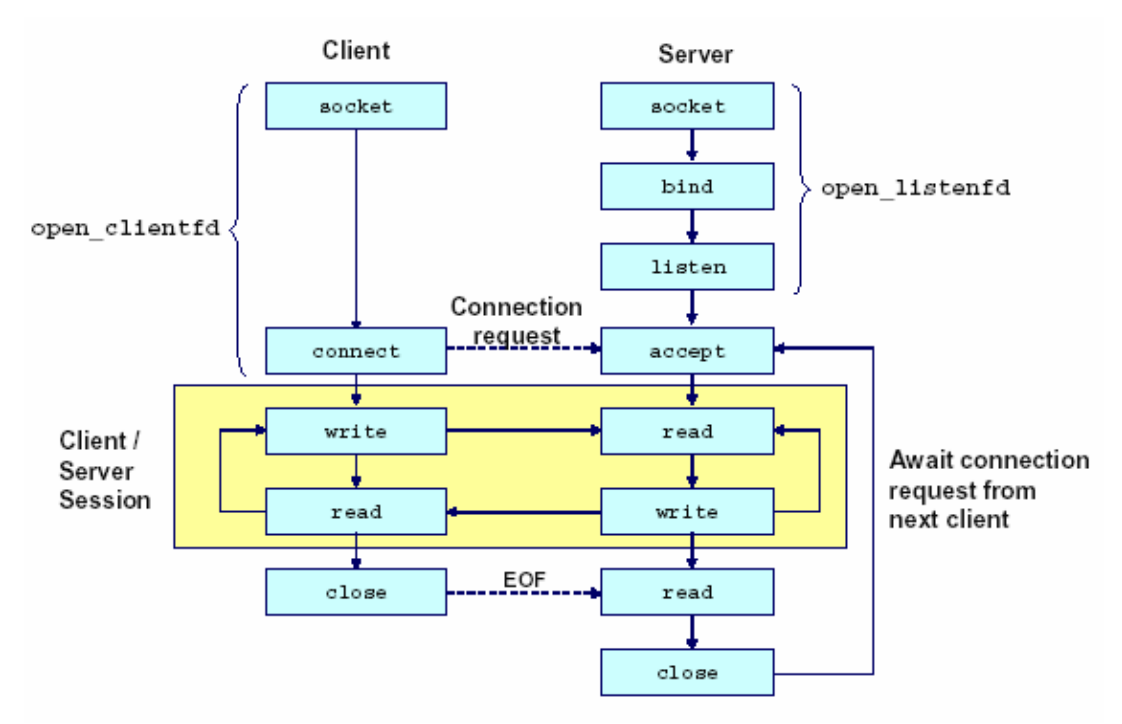

Gambar 9.4 Ilustrasi Interface socket

Di dalam kotak menunjukkan system call/function yang dibutuhkan untuk koneksi/komunikasi, misal socket(), bind(), listen(), connect(), dll. Secara garis besar langkah - langkah yang dilakukan pada client dan server adalah sebagai berikut:

1. Langkah – langkah dasar di client :

- a. Membuka koneksi client ke server, yang di dalamnya adalah :
	- $\checkmark$  Membuat socket dengan perintah socket()
	- $\checkmark$  melakukan pengalamatan ke server.
	- $\checkmark$  Menghubungi server dengan *connect()*
- b. Melakukan komunikasi (mengirim dan menerima data), dengan menggunakan perintah write() dan read()
- c. Menutup hubungan dengan perintah close();
- 2. Langkah langkah dasar di server:
	- a. Membuat socket dengan perintah socket()
	- b. Mengikatkan socket kepada sebuah alamat network dengan perintah *bind()*
	- c. Menyiapkan socket untuk menerima koneksi yang masuk dengan perintah *listen*()
	- d. Menerima koneksi yang masuk ke server dengan perintah  $accept()$
	- e. Melakukan komunikasi (mengirim dan menerima data), dengan menggunakan perintah write() dan read()

#### **Struktur Pengalamatan**

Jaringan komputer dalam melakukan pengiriman data bisa diilustrasikan sebagai pengiriman surat. Supaya surat bisa terkirim secara benar maka alamat pengirim dan penerima harus tertulis dengan jelas dan lengkap.

Begitu juga dalam koneksi di socket, diperlukan variable yang dipakai untuk menyimpan address client dan server. Variable yang dipakai berupa structure sockaddr dan sockaddr in pada include socket.h di direktory/usr/include/sys.

Address ini akan dipakai pada waktu melakukan connect(), bind() dan accept(). Dibawah ini adah structute yang dipakai.

```
struct sockaddr {
unsigned short sa family; /* protocol family */
char sa data[14]; /* address data. */
```

```
struct sockaddr in
unsigned short sin family; /* address family (always AF INET)
\star /
unsigned short sin port; /* port num in network byte order */
struct in addr sin addr; /* IP addr in network byte order */
unsigned char sin zero[8]; /* pad to sizeof(struct sockaddr) */
```
Contoh pemakaian struktur tersebut bisa dilihat pada tabel berikut ini:

```
struct sockaddr in serveraddr;
/* fill in serveraddr with an address *//* Connect takes (struct sockaddr *) as its second argument */
connect(clientfd, (struct sockaddr *) & serveraddr,
sizeof(serveraddr));
```
#### Langkah – Langkah Program di Client

1. Berikut ini adalah prosedur pembukaan koneksi client ke server pada hostname: port tertentu. Di dalamnya termasuk membuat socket, melakukan pengalamatan ke server dan melakukan koneksi ke server dengan perintah connect(), adalah sebagai berikut:

```
int open clientfd(char *hostname, int port)
int clientfd;
struct hostent *hp;
struct sockaddr_in serveraddr;
if ((clientfd = socket(AF_INET, SOCK_STREAM, 0)) < 0)
return -1; /* check errno for cause of error */
/* Fill in the server's IP address and port */if (\text{hp} = \text{qethostbyname}(\text{hostname})) == \text{NULL})return -2; /* check h errno for cause of error */
bzero((char *) & serveraddr, sizeof(serveraddr));
serveraddr.sin family = AF INET;
bcopy((char *)\overline{hp}->h addr,
(char *) & serveraddr.sin addr.s addr, hp->h length);
serveraddr.sin port = htons(port);
/* Establish a connection with the server */
if (connect(clientfd, (struct sockaddr *) & serveraddr,
sizeof(serveraddr)) < 0return -1;
return clientfd;
```
Langkah demi langkah koneksi client ke server adalah sebagai berikut:

 $\mathbf{a}$ .

 $<sub>b</sub>$ </sub>

Membuat socket dengan perintah socket().

```
int clientfd; /* socket descriptor */
if ((clientfd = socket(AF INET, SOCK STREAM, 0)) < 0)
return -1; /* check errno for cause of error */
\ldots (more)
```
IF INET menunjukkan bahwa socket dihubungkan dengan protokol internet. SOCK STREAM menunjukkan bahwa program ini memakai stream socket/TCP, yang berari connecton oriented.

```
Selanjutnya setelah membuat socket melakukan pengalamatan ke server.
```

```
int clientfd; /* socket descriptor */
struct hostent *hp; /* DNS host entry */
struct sockaddr in serveraddr; /* server's IP address */
/* fill in the server's IP address and port */if (hp = gethostbyname(hostname)) == NULLreturn -2; /* check h errno for cause of error */
bzero((char *) & serveraddr, sizeof(serveraddr));
serveraddr.sin family = AF INET;
bcopy((char *)\overline{hp}->h addr,
(char *) & serveraddr.sin addr.s addr, hp->h length);
serveraddr.sin port = htons(port);
```
 $\mathbf{c}$ .

#### Melakukan keneksi ke server dengan perintah connect().

```
if (connect(sockfd, (struct sockaddr<br>*)&their addr, sizeof(struct sockaddr)) == -1)
          \left\{ \right.perror("connect");
                   close(sockfd);
                   ext(0):
```
 $d_{\cdot}$ 

Melakukan komunikasi (mengirim dan menerima data), dengan menggunakan perintah write() dan read()

```
if (write(sockfd, buff, strlen(buff))<0)
\{close(sockfd);
     exit(1);
```

```
if (read(sockfd, buff, MAXBUFFER)<0)
   \left\{ \right.printf("server : proses read dari socket error \n");
      close(sockfd);
      ext(1);
```
Menutup hubungan dengan perintah close(); e.

#### Langkah – langkah Program di Server

1. Melakukan prosedur pembukaan koneksi yang di dalamnya berupa langkah langkah : membuat socket, mengikat socket, menyiapkan socket menerima koneksi, pengalamatan socket.

```
int main(int argc, char **argv) {
int listenfd, connfd, port, clientlen;
struct sockaddr in clientaddr;
struct hostent \bar{x}hp;
char *haddrp;
port = atoi(argv[1]); /* the server listens on a port passed
on the command line */
listenfd = open listenfd(port);
while (1) {
clientlen = sizeof(clientaddr);
connfd = Accept (listenfd, (SA * ) & clientaddr, & clientlen);
hp = Gethostbyaddr ((const char
*) & clientaddr.sin addr.s addr,
sizeof(clientaddr.sin addr.s addr), AF INET);
haddrp = inet ntoa(clientaddr.sin addr);
printf ("Fd %d connected to %s (%s:%s) \n",
connfd, hp->h name, haddrp, ntohs(clientaddr.sin port));
echo (connfd) ;
Close (connfd);
```
Langkah membuat socket, mengikat socket, menyiapkan socket menerima koneksi, pengalamatan socket berada pada prosedure *open listenfd*().

```
int open listenfd(int port)
int listenfd, optval=1;
struct sockaddr in serveraddr;
/* Create a socket descriptor */
if ((listenfd = socket(AF INET, SOCK STREAM, 0)) < 0)
return -1;
/* Eliminates "Address already in use" error from bind. */
if (setsockopt(listenfd, SOL SOCKET, SO REUSEADDR,
(const void *) & optval, size of (int)) < \overline{0})
return -1;
/* Listenfd will be an endpoint for all requests to port
on any IP address for this host */
bzero((char *) & serveraddr, sizeof(serveraddr));
serveraddr.sin family = AF INET;
serveraddr.sin\_addr.s\_addr = htonl (INADDR_ANY);serveraddr.sin port = htons ((unsigned short) port);
if (bind(listenfd, (SA * ) & serveraddr, size of (serveraddr)) <
0)return -1;
/* Make it a listening socket ready to accept
connection requests */
```

```
if (listen(listenfd, LISTENQ) \langle 0 \ranglereturn -1;
return listenfd;
```
Langkah demi langkah membuat koneksi di server adalah sebagai berikut: a. Membuat socket dengan perintah socket()

```
int listenfd; /* listening socket descriptor */
/* Create a socket descriptor */if ((listenfd = socket(AF INET, SOCK STREAM, 0)) < 0)
return -1;
```
b. Melakukan pengalamatan.

```
struct sockaddr in serveraddr; /* server's socket addr */
/* listenfd will be an endpoint for all requests to port
on any IP address for this host */bzero((char *) & serveraddr, sizeof(serveraddr));
serveraddr.sin family = AF INET;
serveraddr.sin addr.s addr = htonl (INADDR ANY);
serveraddr.sin port = htons ((unsigned short) port);
```
c. Mengikatkan socket kepada sebuah alamat network dengan perintah bind()

```
int listenfd; /* listening socket */
struct sockaddr in serveraddr; /* server's socket addr */
/* listenfd will be an endpoint for all requests to port
on any IP address for this host */
if (bind(listenfd, (struct sockaddr *) & serveraddr,
\text{sizeof}(\text{serveraddr})) < 0return -1;
```
d. Menyiapkan socket untuk menerima koneksi yang masuk dengan perintah  $listen()$ 

```
int listenfd; /* listening socket *//* Make it a listening socket ready to accept connection
requests */
if (listen(listenfd, LISTENQ) < 0)
return -1;
return listenfd;
```
2. Looping utama adalah menerima koneksi, dan melakukan komunikasi data (mengirim dan menerima).  $main()$ 

```
/* create and configure the listening socket */
while (1) {
/* Accept(): wait for a connection request *//* echo(): read and echo input lines from client til EOF */
/* Close(): close the connection */
```

```
Langkah demi langkah looping utama adalah :
```

```
a. Menerima koneksi yang masuk ke server dengan perintah accept()
```

```
int listenfd; /* listening descriptor */<br>int connfd; /* connected descriptor */
struct sockaddr in clientaddr;
int clientlen;
clientlen = sizeof(clientaddr);
connfd = Accept(listenfd, (SA *) & clientaddr, & clientlen);
```
Ilustrasi prosedur accept() jika digambarkan adalah sebagai berikut:

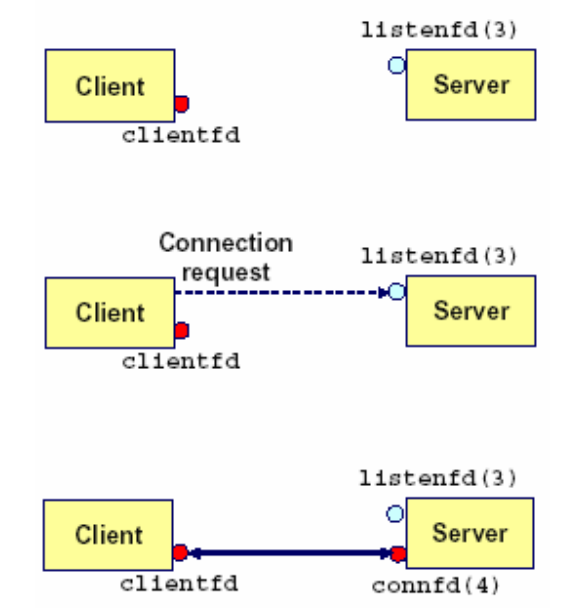

Gambar 9.5 Ilustrasi prosedur accept() antara client dan server

b. Melakukan komunikasi (mengirim dan menerima data), dengan menggunakan perintah write() dan read()

if (write(sockfd, buff, strlen(buff))<0)  $\{$ close(sockfd);  $exit(1);$ 

if (read(sockfd, buff, MAXBUFFER)<0)

```
printf("server : proses read dari socket error
\ln") :
     close(sockfd);
     exit(1);
```
3. Menutup socket.

## **TUGAS PENDAHUI UAN**

- 1. Bagaimana konsep Client Server dalam jaringan komputer
- 2. Jelaskan secara singkat apa yang anda ketahui tentang Protokol Transport.
- 3. Dalam protokol transport terdapat dua protokol utama yaitu TCP and UDP, jelaskan perbedaan TCP dan UDP.
- 4. Berikan contoh aplikasi -aplikasi yang menggunakan protokol TCP, dan jelaskan bagaimana kerja aplikasi tersebut.
- 5. Jelaskan langkah dan prinsip kerja socket programming untuk komunikasi dua arah

## PERCOBAAN

1. Dengan memakai editor vi tuliskan kembali program di bawah ini. Ada dua bagian program, *client* dan *server*. Simpan sesuai dengan nama yang ada pada *comment* program.

```
/*
** client.c -- program client sederhana menggunakan stream socket
\star /
#include <stdio.h>
#include <stdlib.h>
#include <unistd.h>
#include <errno.h>
#include <string.h>
#include <netdb.h>
#include <sys/types.h>
#include <netinet/in.h>
#include <sys/socket.h>
#define PORT 3333
                   // nomer port yang digunakan
#define MAXDATASIZE 100 // jumlah bytes maximal yang dikirimkan
int main(int argc, char *argv[])
\{int sockfd, numbytes;
         char buf [MAXDATASIZE];
         struct hostent *he;
         struct sockaddr in their addr; // informasi alamat
server
         if (argc != 2) {
             fprintf(stderr, "usage: client hostname\n");
             ext(1);
         \rightarrow
```

```
if ((he=gethostbyname(argv[1])) == NULL) { // mencari
info tentang host
              perror ("gethostbyname");
              exit(1);\mathcal{E}if ((sockfd = socket(AF_INET, SOCK STREAM, 0)) == -1) {
              perror ("socket");
              ext(1);
          \}their addr.sin family = AF INET;
                                                                 // hostbyte order
         their addr . sin port = <math>htons (PORT)</math>// short,
network byte order
         their addr.sin addr = *((struct in addr *)he->h addr);
         memset (\& (their addr.sin zero), \sqrt{0}, 8);
                                                             7/ lainnya
diisi 0
         if (connect(sockfd, (struct sockaddr *) & their addr,
                                                  sizeof (struct
sockaddr)) == -1) {
              perror ("connect");
              ext(1);
         \mathcal{E}if ((numbytes=recv(sockfd, buf, MAXDATASIZE-1, 0)) == -1)
\left\{ \right.perror ("recv");
              ext(1);
         \lambdabuf[numbytes] = ' \ 0';printf("Received: %s", buf);
         close(sockfd);
         return 0;
```

```
/ *
** server.c -- program server sederhana menggunakan stream socket
    #include <stdio.h>
    #include <stdlib.h>
    #include <unistd.h>
    #include <errno.h>
    #include <string.h>
    #include <sys/types.h>
    #include <sys/socket.h>
    #include <netinet/in.h>
    #include <arpa/inet.h>
    #include <sys/wait.h>
    #include <signal.h>
    #define MYPORT 3333 // nomer port yang digunakan
```

```
#define BACKLOG 10
                           // jumlah koneksi yang diperbolehkan
     void sigchld handler (int s)
     \left\{ \right.while (wait (NULL) > 0);
     \rightarrowint main (void)
     \left\{ \right.int sockfd, new_fd;
                                            // sock_fd ---> koneksi
saat ini, new fd ----> koneksi baru
         struct sockaddr in my addr; // ip address server
        struct sockaddr in their addr; // ip address client
         int sin size;
         struct sigaction sa;
         int yes=1;
         if ((sockfd = socket(AF INET, SOCK STREAM, 0)) == -1) {
             perror("socket");
             ext(1);
         \left\{ \right\}if
(setsockopt(sockfd, SOL SOCKET, SO REUSEADDR, & yes, sizeof(int)) == -1)
\left\{ \right.perror ("setsockopt");
             ext(1);
         \lambdamy\_addr.sin family = AF INF// host byte order
atau (big endian)
         my_addr.sin_port = htons(MYPORT); // short, network
byte order
        my addr.sin addr.s addr = INADDR ANY; // diisi dengan ip
address server
        memset (& (my addr.sin zero), '\0', 8); // lainya diisi 0
         if (bind(sockfd, (struct sockaddr *) &my addr,
sizeof(struct sockaddr))
== -1) {
             perror("bind");
            ext(1);\}if (listen(sockfd, BACKLOG) == -1) {
             perror("listen");
             ext(1);
         \mathcal{F}sa.sa_handler = sigchld_handler; // menghandle
dead processes
         sigemptyset (&sa.sa mask);
         sa.sa flags = SA RESTART;
         if (sigaction(SIGCHLD, &sa, NULL) == -1) {
            perror ("sigaction");
```

```
exit(1);\left\{ \right\}while (1) { // main accept () loop
             sin size = sizeof (struct) sockaddr in);if (new fd = accept(sockfd, (struct
                                                               sockaddr
*) &their addr,
\sin size)) == -1) {
                 perror ("accept");
                 continue;
             \lambdaprintf ("server: got connection from %s\n",
inet ntoa (their addr.sin addr));
             if (\text{fork}() ) {
                                       // jika child process
                                        // child process tidak perlu
                 close(sockfd);
listener
                  if (send(new fd, "Pengiriman data dengan stream
socket berhasil!\ln", 14, 0) == -1)
                     perror("send");
                 close (new fd);
                 exit(0);\}// menutup process
             close(new fd);\mathcal{E}return 0:
     \lambda
```
- 2. Setelah selesai menulis dan menyimpan program, pastikan gcc sudah terinstall pada system operasi linux anda. Jalankan perintah rpm -qa | grep gcc. Jika belum terinstall lakukan installasi paket gcc beserta librarynya.
- 3. Lakukan kompilasi program client dan server, dengan cara:
- 4. gcc -o client client.c
- 5. gcc -o server server.c
- 6. Jalankan program server dan selanjutnya jalankan program client, dengan cara berikut ini:
- 7. /server
- 8 /client
- 9. Amati output yang dihasilkan.
- 10. Berikan komentar tiap baris pada program tersebut apa maksud dan kegunaan perintah diatas bila dihubungkan dengan stream socket
- 11. Buatlah program memakai stream socket vang bisa mengirimkan inputan berupa character dari client dan diterima server kemudian ditampilkan di server apa yang dikirim client tersebut

# **LAPORAN RESMI**

## FORMAT LAPORAN RESMI

Nama dan NRP mahasiswa

Judul Percobaan: Konsep Dasar Socket Programming Dasar Teori:

Tugas Pendahuluan:

Hasil percobaan:

Daftar Pertanyaan

- 1. Berikan kesimpulan hasil praktikum yang anda lakukan.
- 2. Pada praktikum telah dilakukan cara untuk mengirim pesan dari client ke server. Jelaskan perubahan program jika pengiriman pesan jika diganti dengan pengiriman file.